# **USER'S GUIDE-**

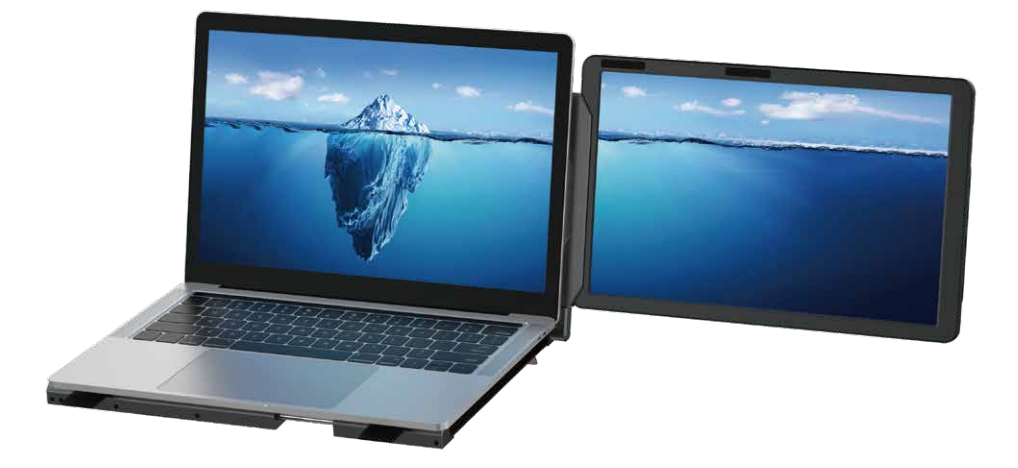

#### Tips:

- 1. Make sure all connected cables are secure and not loose before use.
- 2. The required continuous power for this ++ is 10W. Please confirm that the notebook's USB-C or USB-A port can support 10W (5V/2A).

Windows Mac

Android

### Product Introduction

 F1 is a 14-inch portable single-screen expansion screen with a stand. It has a novel structure and strong compatibility. The product is made of all-metal outer material, and the structure is more stable and durable.The monitor has a full-function TYPE-C and HDMI (MINI) interface for external expansion, with complete interfaces, strong compatibility, faster and more stable data transmission, and can quickly set up a personal mobile workstation. It can turn one computer into two and display the contents of two screens simultaneously, increasing your productivity by 50% and performing efficient multitasking. It can meet the demand for insufficient or too small screens on the original device.

 The F1 product adopts the shell structure of a storage box, which can not only store the screen but also be used as a support for the computer to help dissipate heat. The product's support rod supports 360-degree rotation vertically and horizontally, and users can adjust it to a suitable angle according to their actual needs. The screen can be displayed in both horizontal and vertical directions, making it widely applicable and suitable for various needs. The monitor can also be used as a single screen with the included small stand included for portability, providing a comprehensive work and entertainment platform.

 Each F1 screen can independently adjust brightness, sound, contrast, and other parameters.equipped with a MINI HDMI/TYPE-C ports, it can perform multi-functional video expansion without the need for a docking station. As long as your laptop or PC has fully functional TYPE-C ports that combine signal and power, it can be connected to the display with a single cable. Devices with HDMI output interfaces such as desktop computers, laptops, mini PCs, set-top boxes, and game consoles can be directly connected to the display, but the screen needs an external power source to light up (a type-c mobile phone charging cable can be used).

 The F1 uses a pull-out structure to solve the problem of adjusting to the size of the laptop without damaging the computer screen. It is basically compatible with all notebook computers andsolves the compatibility problem of dual-screen splitters with computers. The F1 splitter is a workstation that integrates single/dual-screen display, screen storage, screen protection, and computer heat dissipation. It improves office efficiency and desktop cleanliness, as well as ease of use, to meet customer needs.

# About Your Monitor

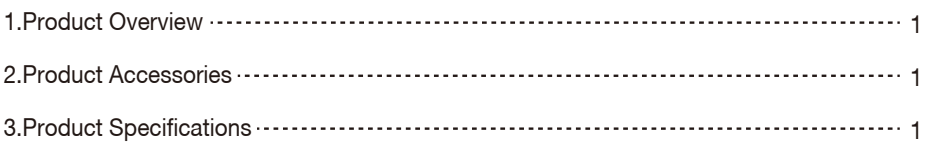

# Installation and Storage

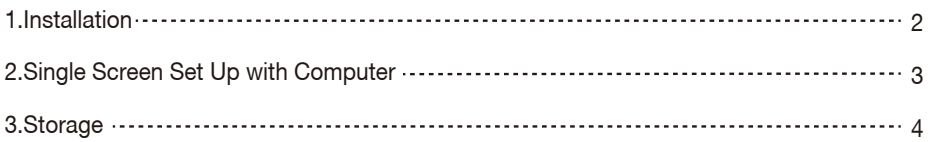

# **Connection**

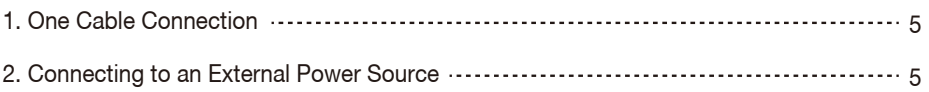

# Audio Settings

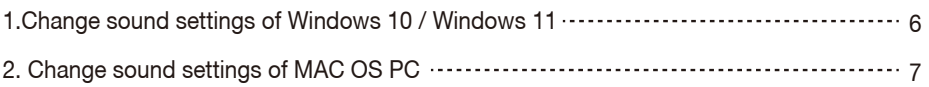

# Display Mode

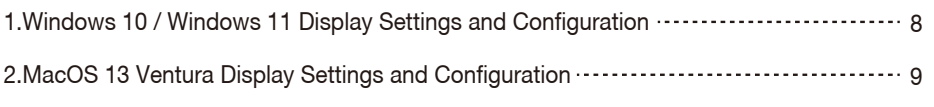

```
Transportation, Storage and Safety Information .................. 10
```
### Product Overview

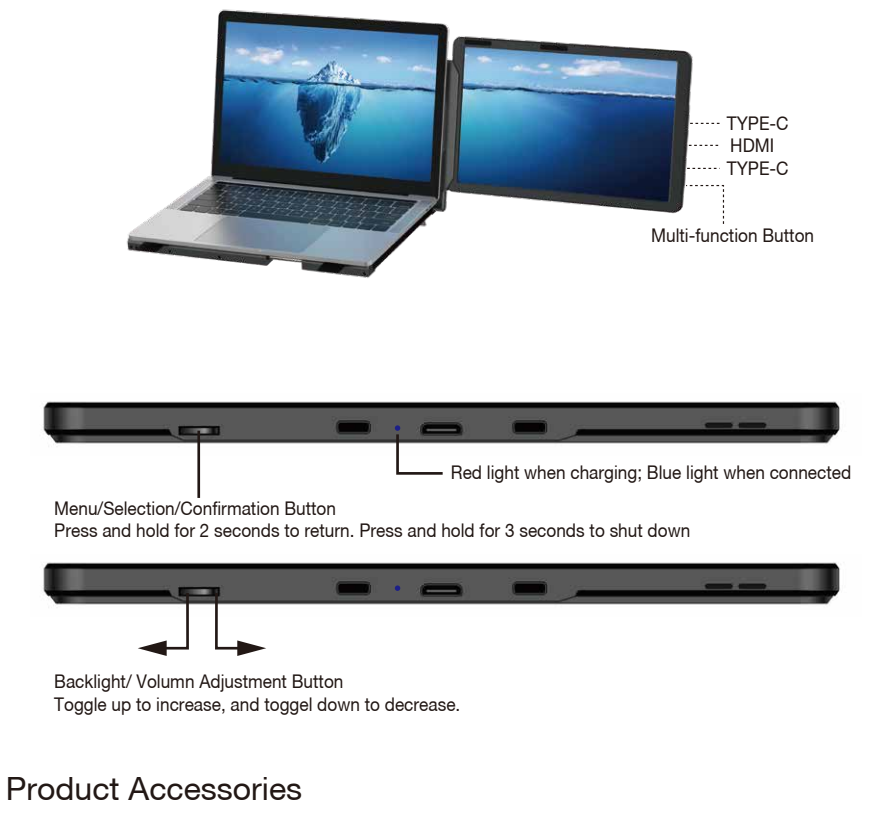

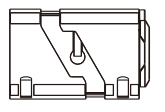

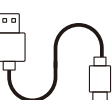

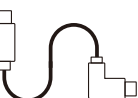

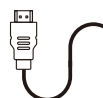

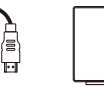

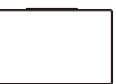

HOST USB-A to USB-C USB-C HDMI to MINI HDMI BAG

### Product Specifications

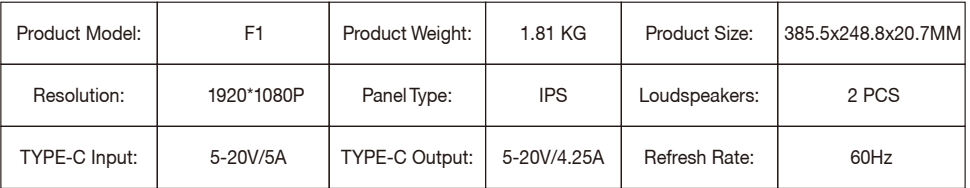

## Installation

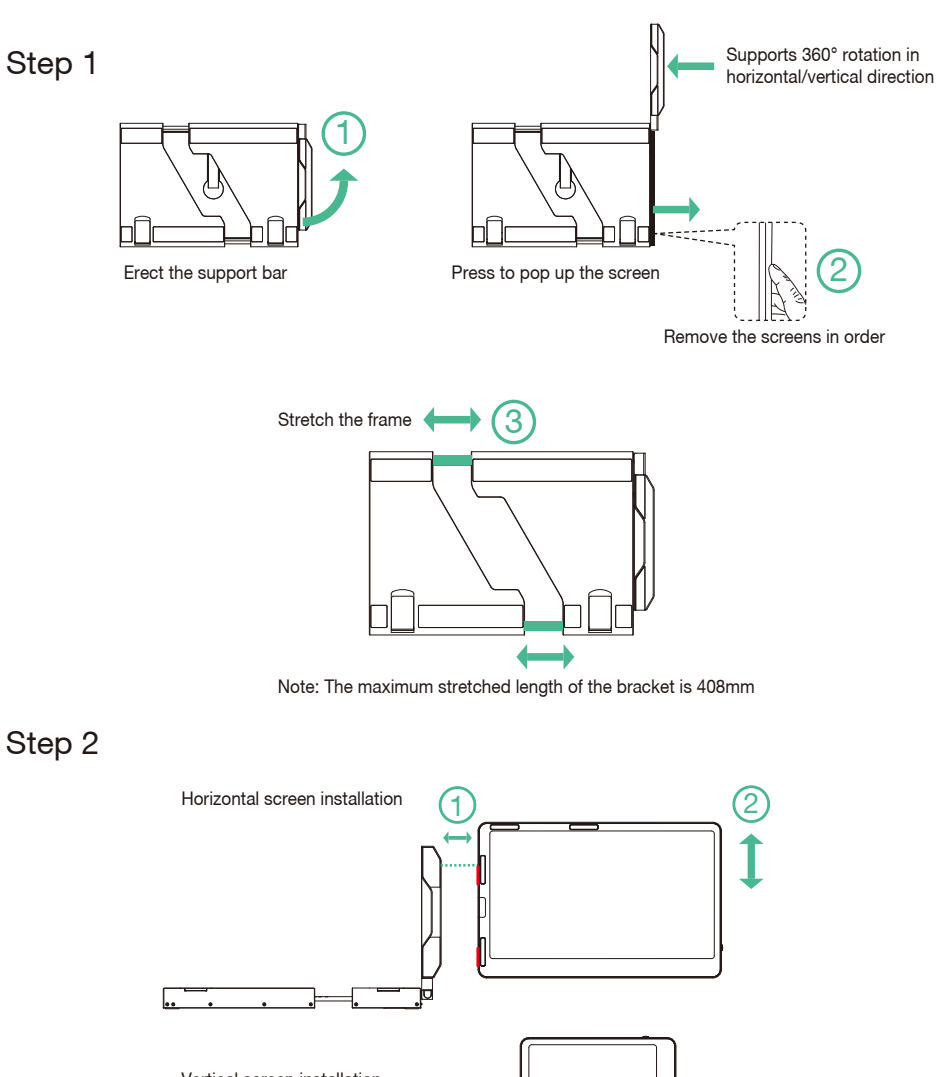

Vertical screen installation  $\mathcal{D}$  2

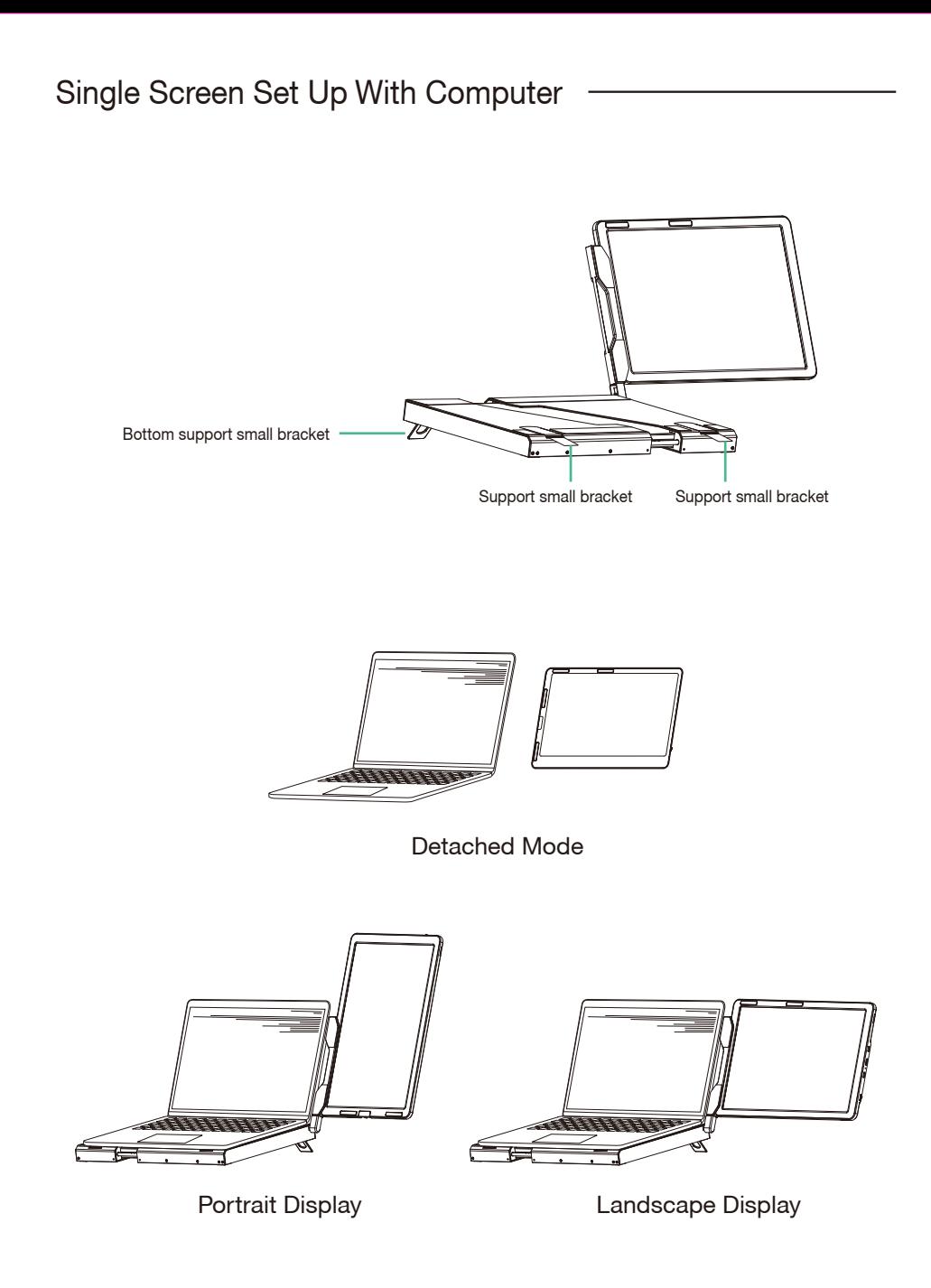

Storage

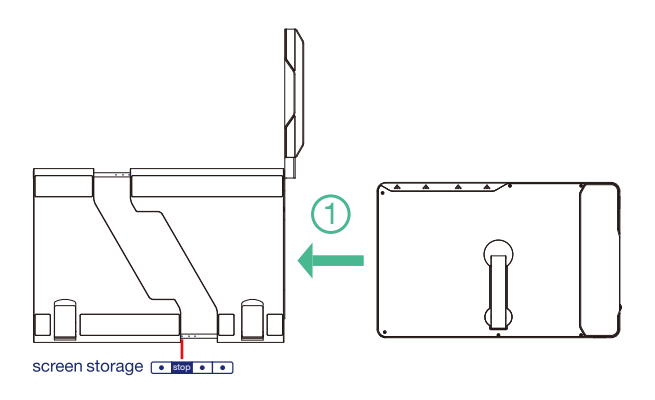

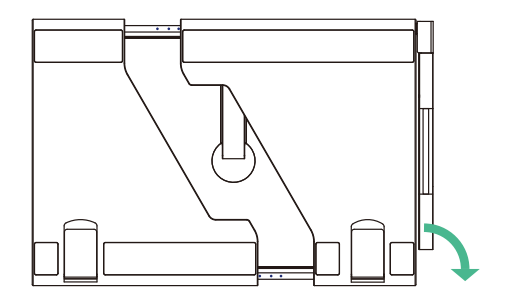

1.Restore the workbench to its initial state by shrinking the frame. 2.Put the screen back to the inner storage box. 3.Put down the support bar horizontally.

Note: Be sure to restore the monitor in order to avoid damaging the device.

#### One Cable Connection

Laptops and mobile phones equipped with a full-featured TYPE-C port can be connected witha single cable.

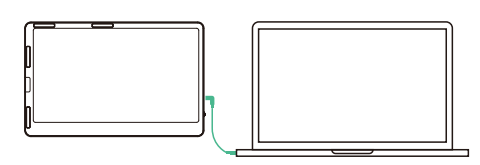

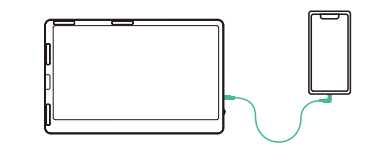

#### Connecting to an External Power Source

Connect the monitor's Type-C port to an external power source.

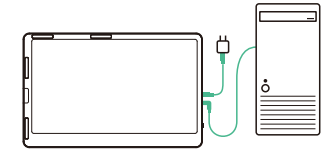

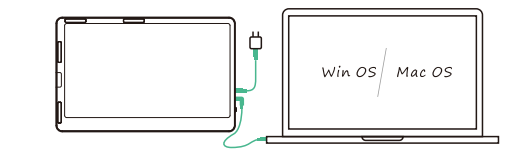

Desktop Computer **Laptop** 

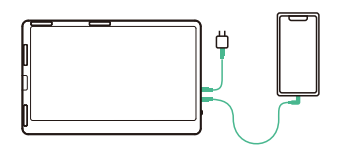

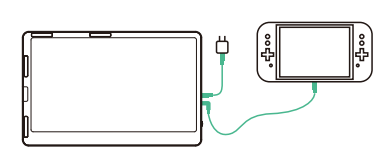

Mobile Phone Switch

## Audio Settings

- 1. SChange sound settings of Windows 10 / Windows 11
- 1.1 Right click the loudspeaker icon down-right
	- $\frac{10:09}{2020/10/14}$ **⌒ @ ⋓ |□** | 中) |
- 1.2 Select "switch on sound " in pop-up dialog box
- 1.3 Left click "turn on sound settings" and pop-up the box as provided,Here users can set about sound;

#### Here users can set about sound

- 1. Master volume;
- 2. Select output device: ( F1-R / Speaker );
- 3. Device attributes.

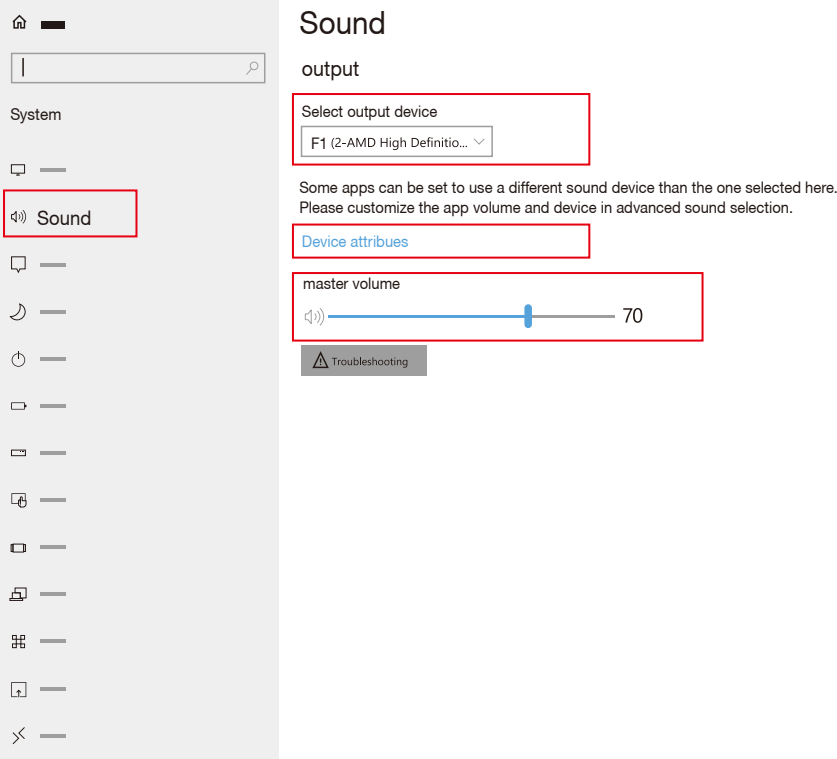

## Audio Settings

- 2. Change sound settings of MAC OS PC
- 2.1. Choose Apple menu > System Settings

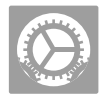

2.2. Click "Output", then select the device you want to use in the list of sound

output devices: (F1 / Speaker)

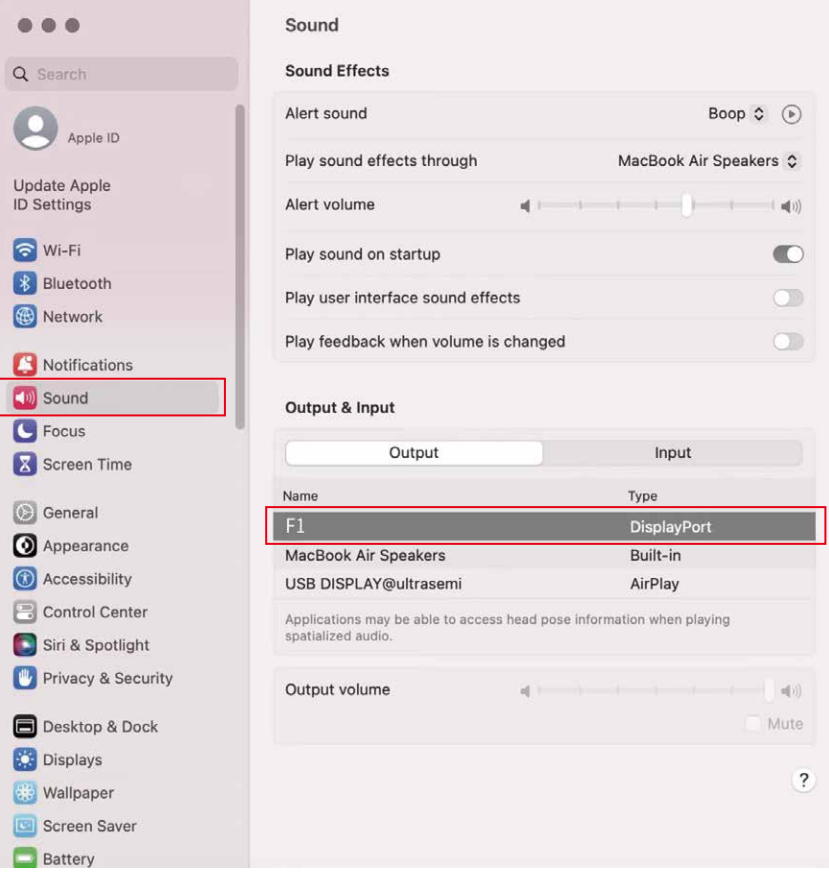

## Display Mode

#### Windows 10 / Windows 11 Display Settings

1.Right-click a blank area of the desktop. Select 'Display Settings' from the pop-up dialogue box. Left-click "Display Settings" to open the settings dialogue box, as shown.

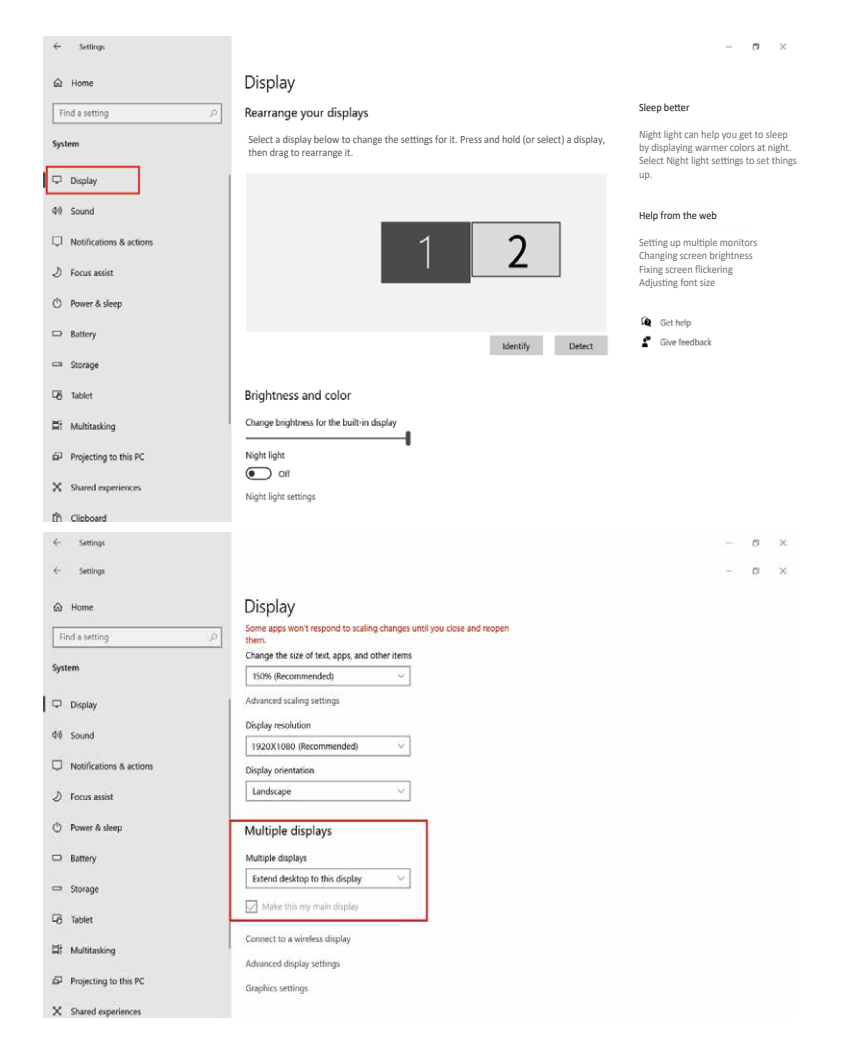

- 2.Under the "Rearrange displays" section, drag and drop each display to rearrange them according to their physical layout on your desktop. Scroll down to the bottom of the page to further configure the display for extended or mirrored mode.
- Note: When installing vertically, it is necessary to set the display direction to rotate 270 degrees in the computer's display settings.

## Display Mode

#### MacOS 13 Ventura Display Settings

1.1 Enter the "System Preferences" menu

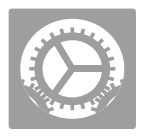

#### 1.2 Configure your monitor

In this menu, you can set the resolution and mirror/expand the display you want.

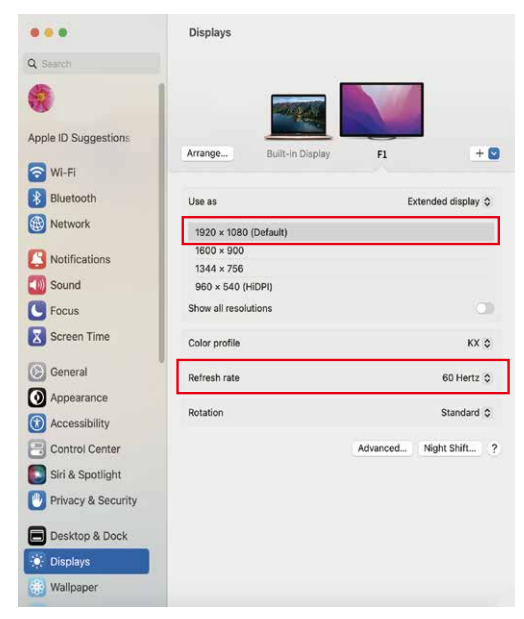

#### 1.3 Arrange Displays

 To rearrange displays, drag them to the desired position. To mirror displays, hold Option key while dragging them on top of each other. To relocate the menu bar, drag it to a different display.

#### **Arrange Displays**

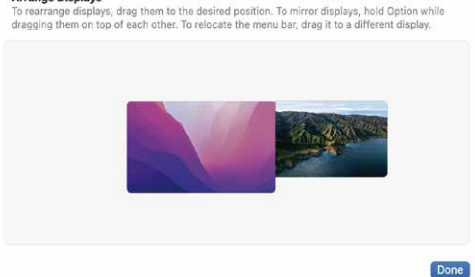

Note: When installing vertically, it is necessary to set the display direction to rotate 270 degrees in the computer's display settings.

## Transportation, Storage and Safety Information

To ensure proper use of this product and prevent accidents such as electric shock or fire, please read and understand all usage requirements and operating procedures before using. Please strictly observe by the following requirements.

- 1. Please peel off the protective film on the screen surface before use.
- 2. The DC power supply required by this product is AC/DC power adapter, which should placed far away from heat source and placed in a well ventilated place. The AC power outlet and AC core line should be well grounded and have sufficient current rating.
- 3. The DC power input required by this product is  $5V-20V \pm 2V$ .
- 4. Attention should be paid to avoid excessive humidity and dust, so as to prevent circuit corrosion and failure.
- 5. Screen surface should not be challenged by external force.
- 6. Do not touch the panel surface with sharp tools.
- 7. This product is suitable for general business and domestic use, and ambient temperature ranging range of -20~60°C is recommended.
- 8. Please turn off the power source when not in use.

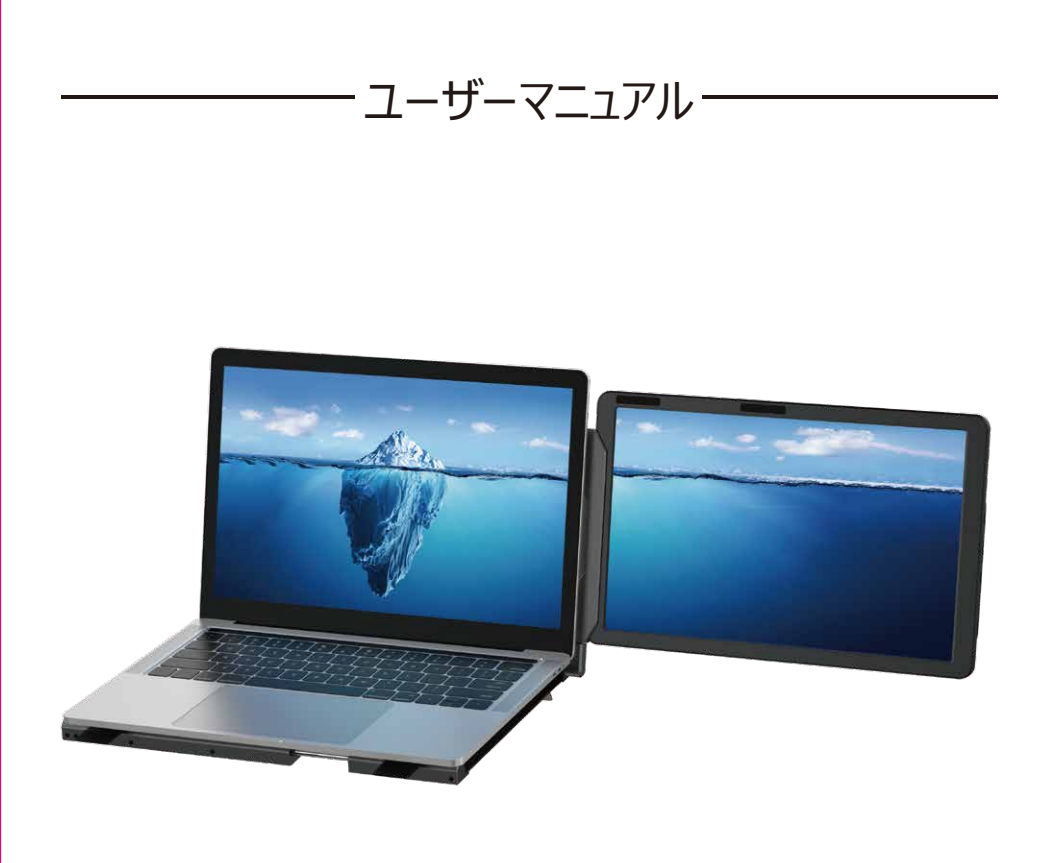

ご注意:

- 1. 付属したケーブルでノートパソコンと本製品をしっかりと接続してください。
- 2. 本製品の起動電力は10Wです。ノートパソコンやスマートフォンType-C
	- インターフェースが10W (5V/2A) の電力を供給できることを確認してください。

Windows Mac Android

本機 (モデル型番 : F1) は画面サイズ14インチのスタンド付きのポータブルモニターです。本体とスタ ンドもアルミ合金製で、より耐久性が高く、頑丈に作られています。モニターには映像出力(Display Port Alt Mode)対応のType-Cポート\*2とMini HDMIポート\*1を搭載され、幅広い互換性の上に、より高速 で安定したデータ転送も提供できます。 ノートPC画面とF1モニターで同時に作業されるので、元のデバイス では画面が足りない、小さすぎるという問題を解決され、業務効率化と生産性向上が実現します。

 本機はノートPCのスタンドとして使用でき、全体的なアルミ合金製で放熱を助けます。スタンドアームは 縦・横360度回転可能で、必要に応じて使用角度に調整できます。画面は縦・横に表示できるので、幅広 い場合に対応し、様々なニーズに応えることができます。また、モニターの背面にキックスタンドが付いているた め、単体のモニターとしても使用でき、持ち運びに便利です。

 本機は明るさ・サウンド・コントラストなどを調整でき、ディスプレイ信号伝送用のMini HDMI/Type-Cポ ートを装備されます。お使いノートPCには、映像出力(Display Port Alt Mode)対応のType-Cポート を搭載されば、付属したType-Cケーブル1本で接続できます。画面を点灯させて、ドライバー不要・プラグアン ドプレイ。 また、デスクトップPC、ノートPC、ミニPC、セットトップボックス、ゲーム機などのデバイスは、HDMIポー トでモニターに接続できますが、画面を点灯させるためには外部電源が必要です。

 本機は引き出し式の構造により、ノートPCの画面を傷つけることなく、異なるノートPCサイズに適応すると いう問題を解決しています。99%のノートPCに対応し、互換性の問題を解決します。シングル/デュアルモニタ ー表示、モニター収納、モニター保護、モニターの放熱などの課題を解決し、仕事デスクトップをすっきりさせて、 使いやすくするとともに様々なニーズにお応えし、作業効率を上げます。

## 製品概要

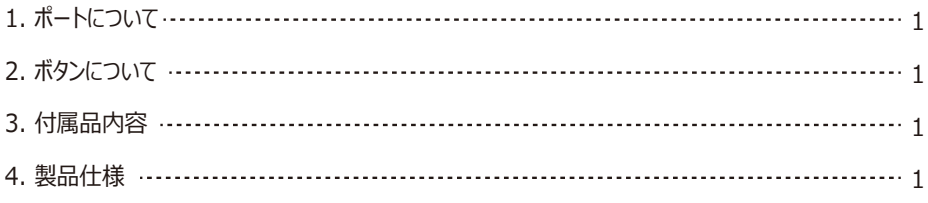

目次

## 設置と収納

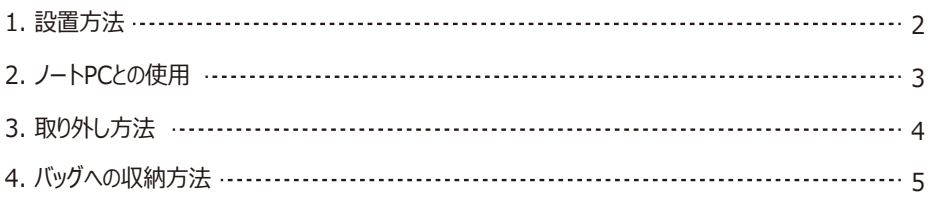

## 接続方法

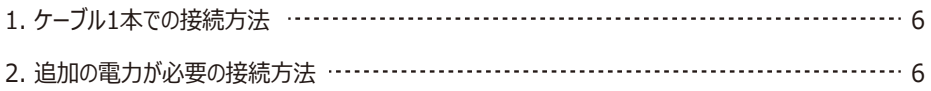

# オーディオ設定

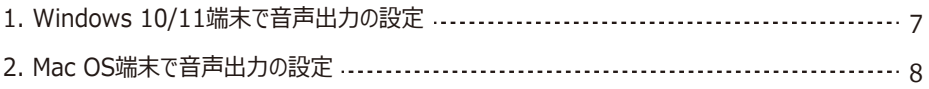

# ディスプレイ設定

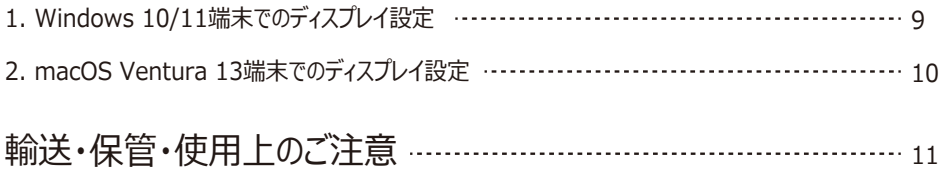

## 製品概要

1. ポートについて

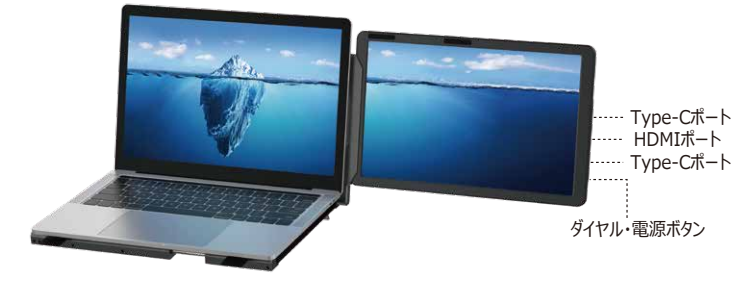

2. ボタンについて

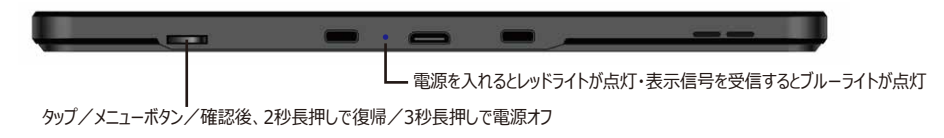

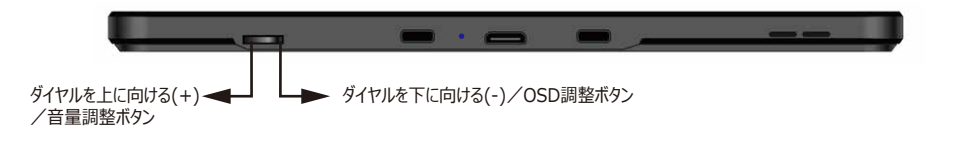

### 3. 付属品内容

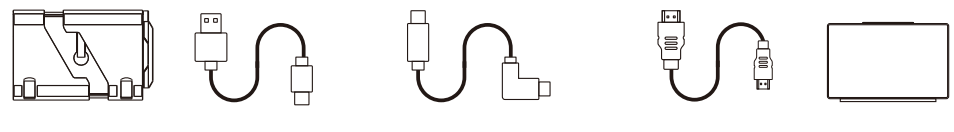

F1本体 USB-A to USB-Cケーブル x1 USB-C to USB-Cケーブル x1 HDMI to Mini HDMIケーブル x1 収納バッグ

### 4. 製品仕様

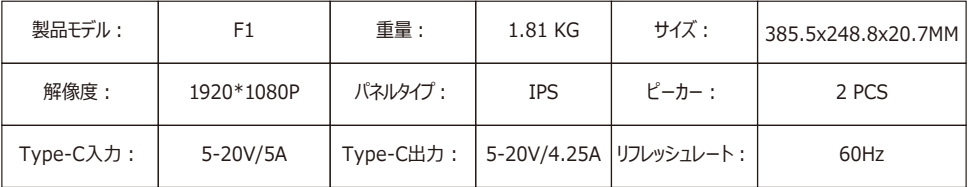

## 設置と収納

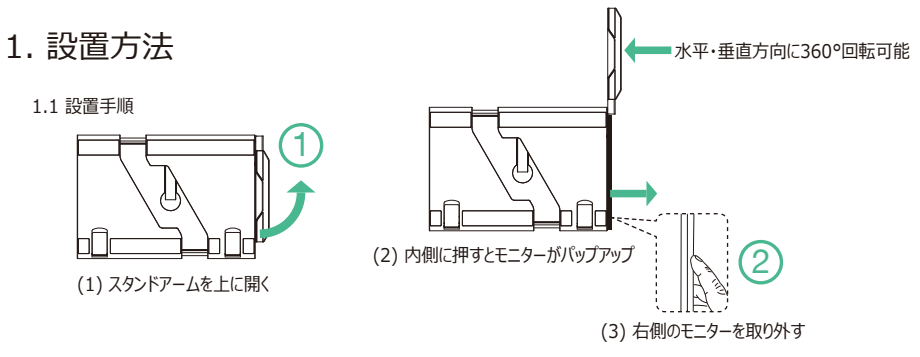

モニターを取り出すか取り戻すには、スタンドアームを上に90度 (スタンド平面に対して) 開く必要があります。

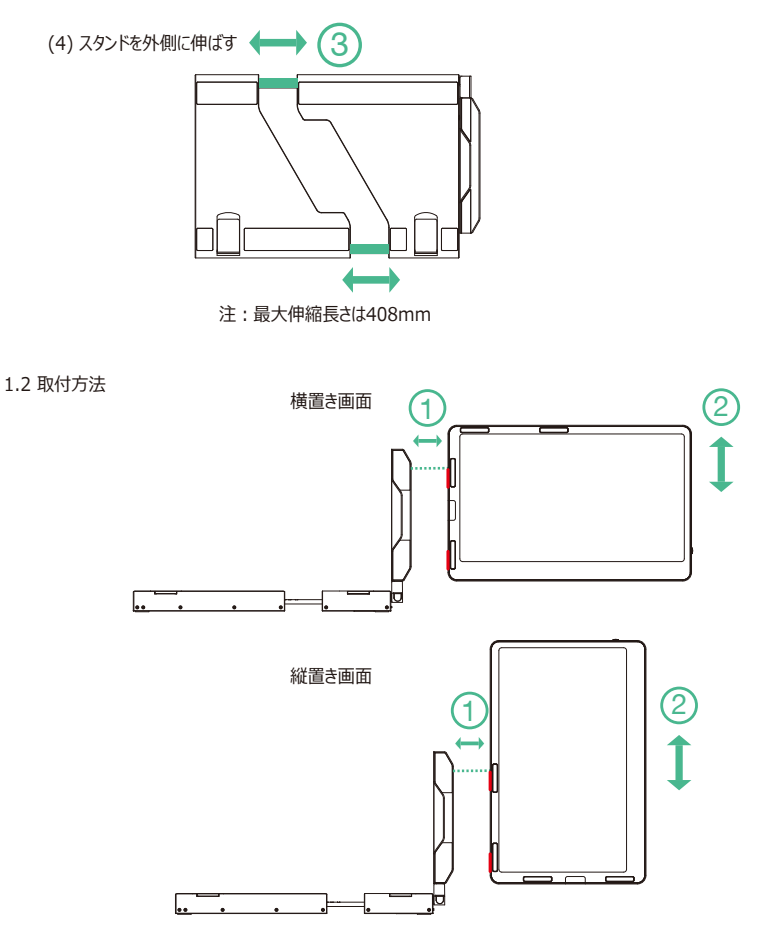

注: スタンドアームをモニター側の穴の上方に合わせて、取り付けてください。図のようにモニターを取り付け/取り外してください。

# 2. ノートPCとの使用 ––

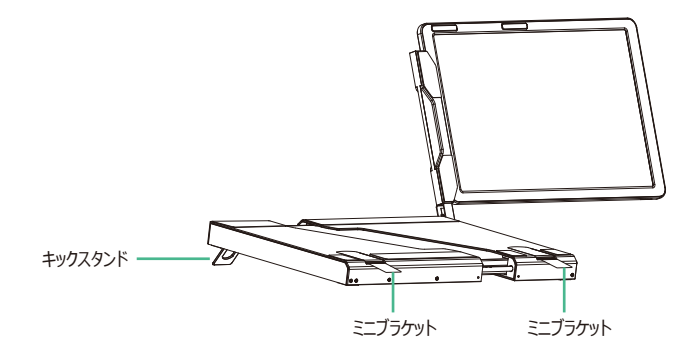

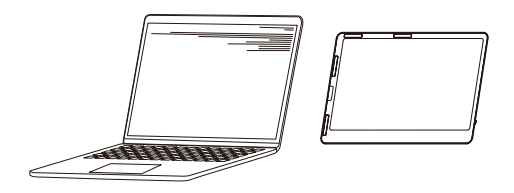

単体モニター

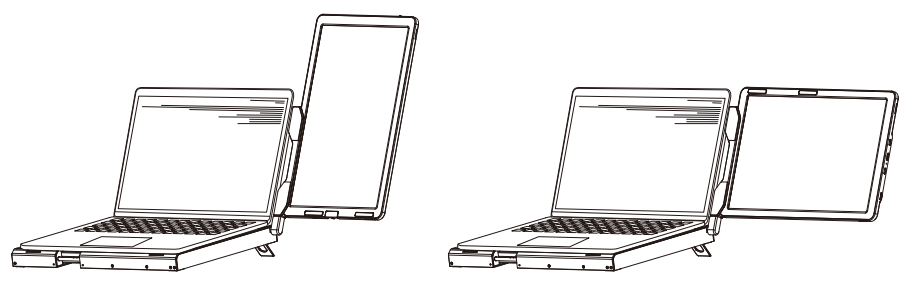

縦置き画面

3. 取り外し方法

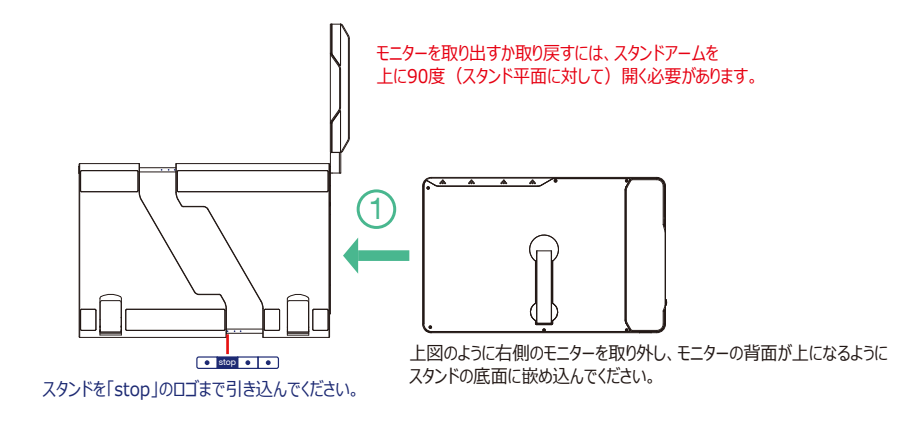

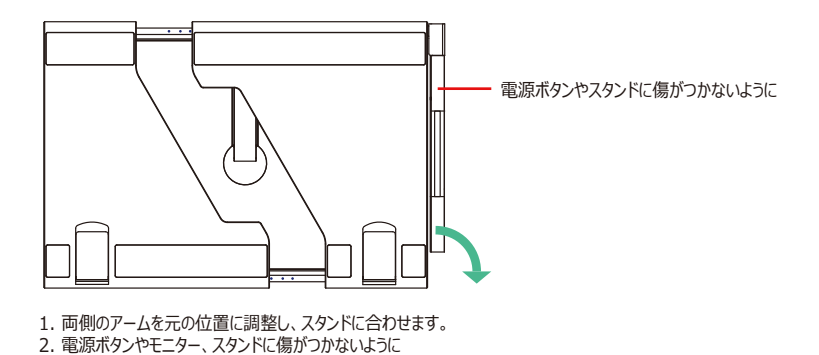

注:本機の破損を防ぐため、本機は必ず図の順番で展開・収納する必要があります。

# 4. バッグへの収納方法

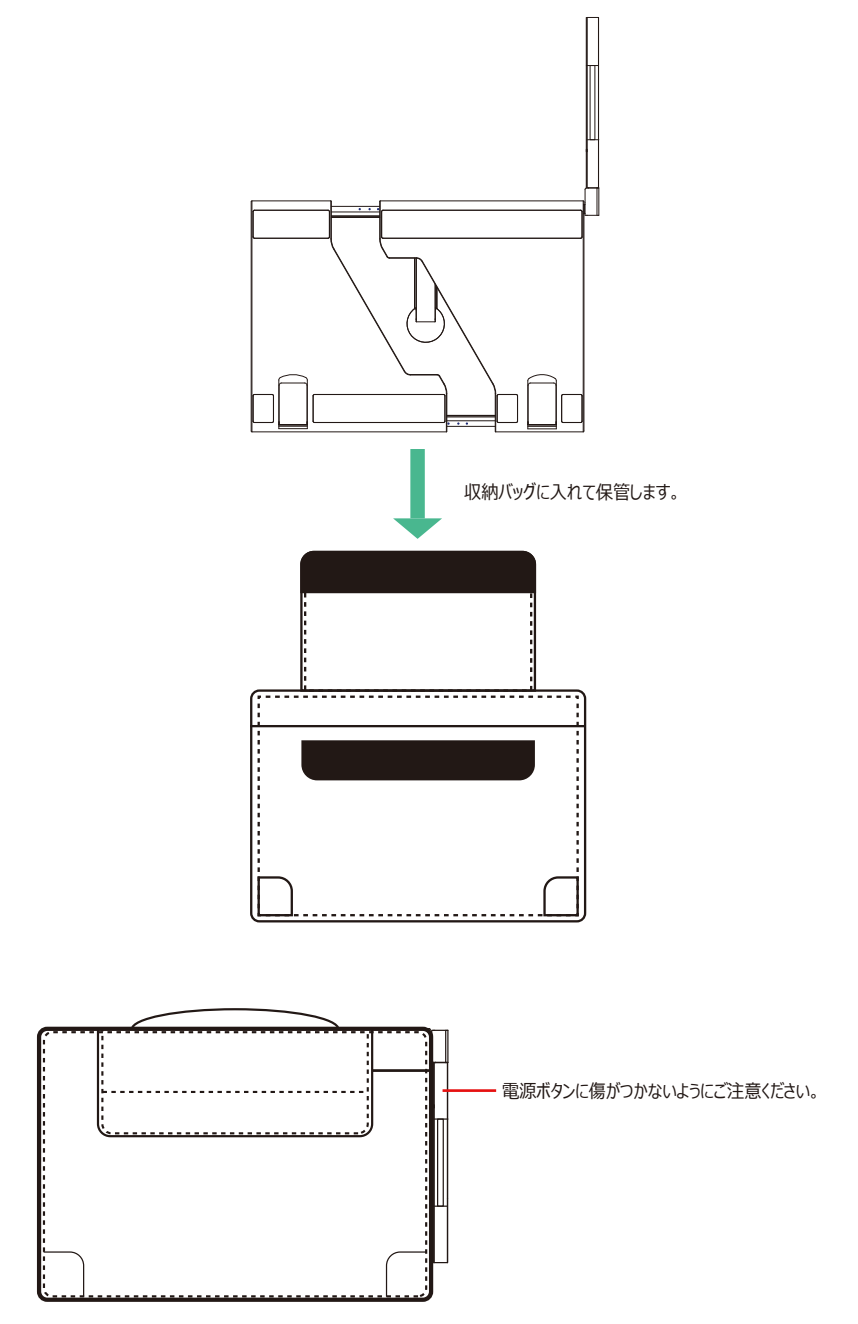

1. ケーブル1本での接続方法

映像出力(Display Port Alt Mode)対応のType-Cポートで、付属したType-Cケーブル1本で接続できます。

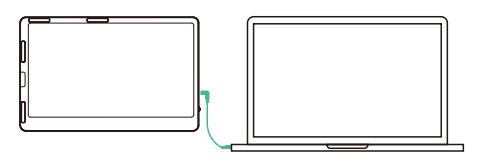

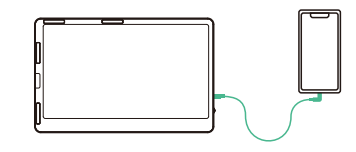

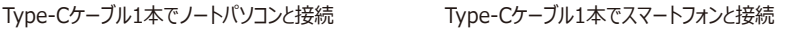

- 2. 追加の電力が必要の接続方法
	- 注:デスクトップPCやノートPC、ミニPC、セットトップボックスなどは、HDMI端子からディスプレイ信号を出力するので、 外部電源との接続が必要です。映像出力 (Display Port Alt Mode)対応のType-Cポートを搭載された Ultrabookであれば、Type-Cケーブル1本で接続できます。

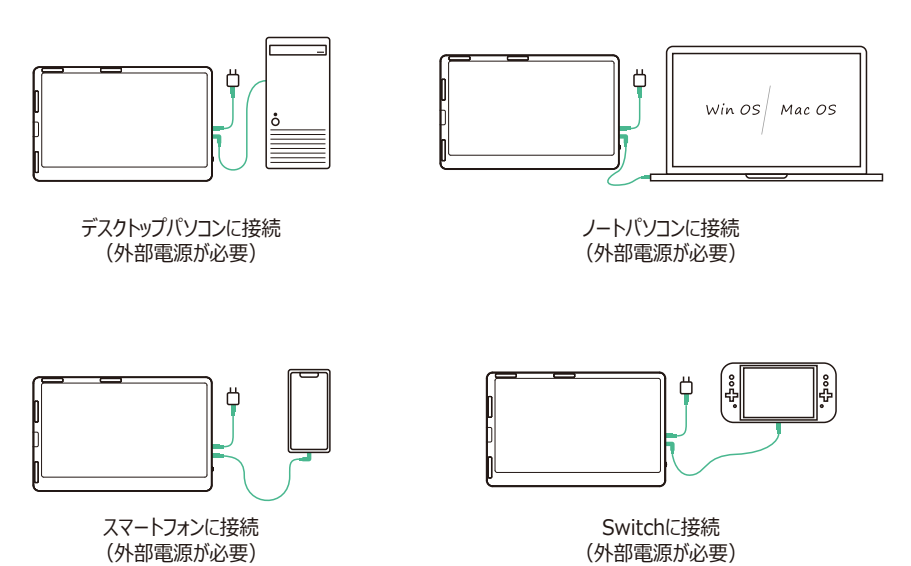

ご注意;お使いのノートパソコンが電力不足(≤10W)の場合、F1モニターのType-Cポートの経由で、60W以上 急速充電アダプター(≦PD 100W, 20V/5A Max)を使用して、本機を動作しながらノートパソコンの逆 給電も実現できます。

## オーディオ設定 -

1. Windows 10/11端末で音声出力の設定

1.1 デスクトップの右下にあるスピーカーのアイコンを右クリックします。

▲ あ ③ ■ 中 11:27 AM

1.2 メニューで「サウンドの設定を開く」を選択してください。

1.3 下図のようにサウンドの設定についてのページが出てきます。

サウンドについて設定することができます︓

- ・マスター音量
- ·出力デバイスを選択してください: (F1/スピーカー)

・デバイスのプロパティ

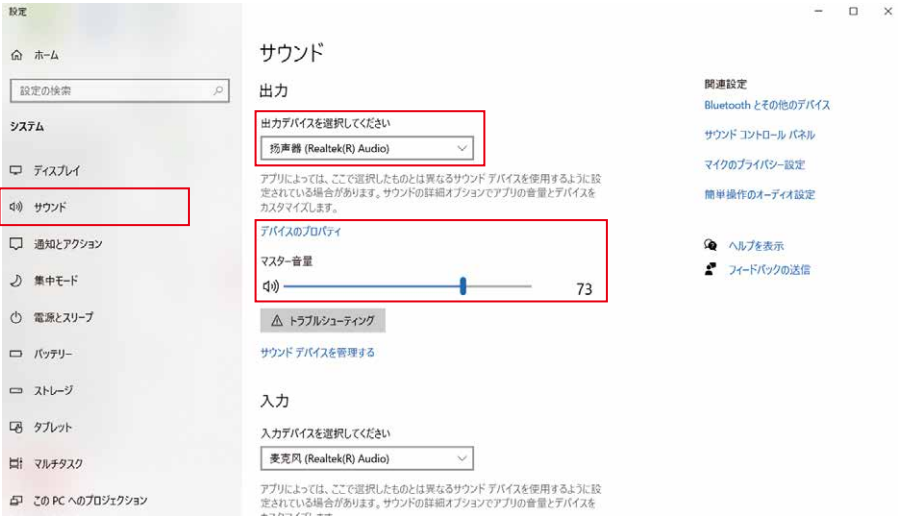

## オーディオ設定

- 2. Mac OS端末で音声出力の設定
- 2.1 Mac OS端末の設定のアイコンをクリックしてください。

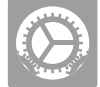

- 2.2 Mac OS端末の音声出力の設定を開いてください。
- 2.3 メニューで「サウンド」を選択してください: 「出力」をクリックすると、音声出力を設定できます。 出力デバイスを選択してください: (F1/スピーカー)

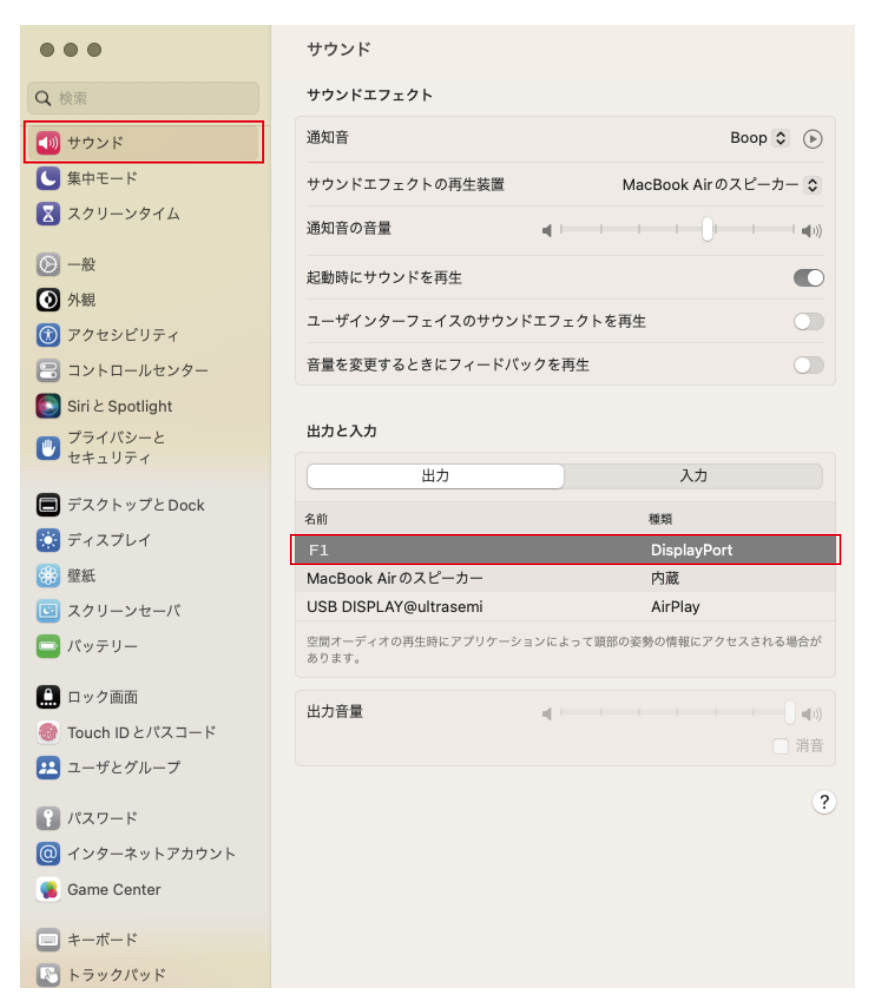

# ディスプレイ設定·

### 1. Windows 10/11端末でのディスプレイ設定

1.1 デスクトップの空白部分を右クリックし、デスクトップメニューがポップアップして表示され、「ディスプレイ設定」を選択してください。 下図のようにディスプレイ設定のページが出てきます。

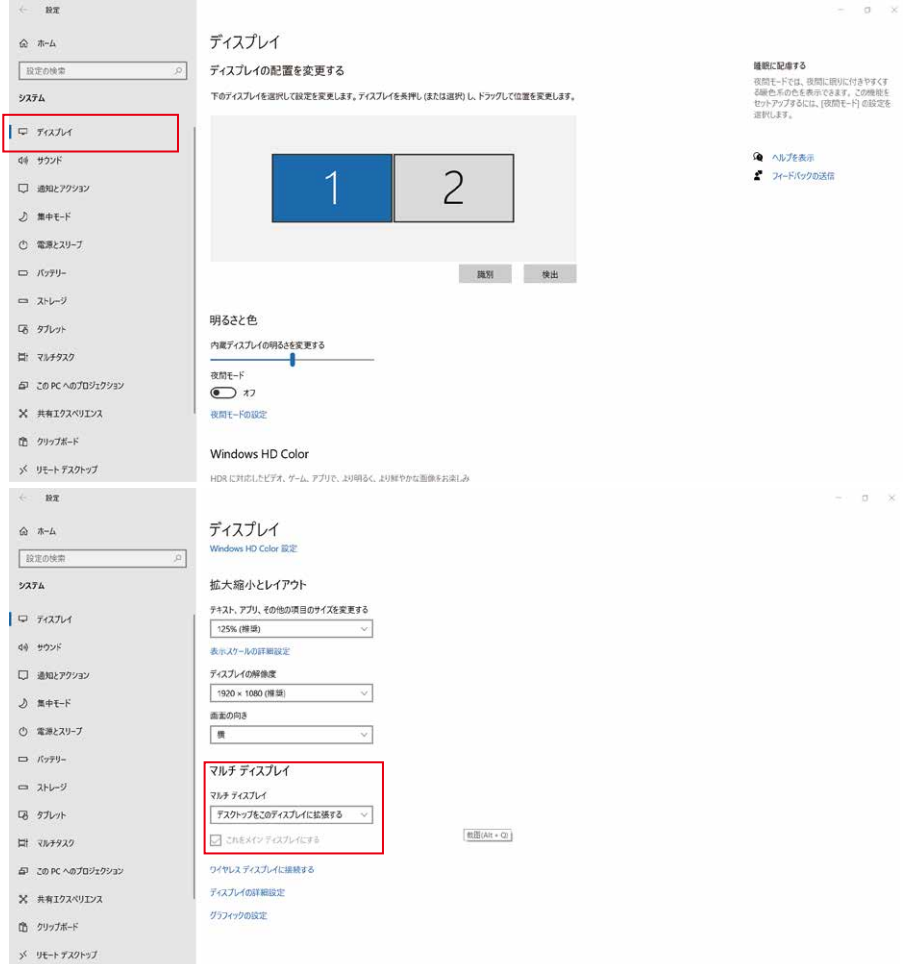

- 1.2 まずは「ディスプレイ設定」ページの上部にある「ディスプレイの配置を変更する」セクションで、アイテム1・2を長押してドラッグし、 モニターの位置変更できます。また、モニターに対応したアイテム番号を確認する場合は、「識別」 をクリックしてください。最後に、 ご希望のように位置を変更してから、「適用」をクリックして設定済みます。
- 1.3 「ディスプレイ設定」ページの下部にある「マルチディスプレイ」セクションで、トリプルモニターの表示方式 (複製・拡張モードなど) を 設定できます。或いは、WINキーとPキーを同時に押すことでも設定されます。
- ご注意:
	- 1. モニターを縦向きに利用する場合、「ディスプレイの配置を変更する」のところで、縦型に変えるモニターを選択してください。そして 「ディスプレイ設定」ページにある「画面の向き」を「縦」に設定してください。
	- 2. 本機と接続済み時、「ディスプレイ設定」ページにある「ディスプレイの解像度」は1920×1080というバリューをご確認ください。 そうではない場合にはデバイスと接続しているケーブルを抜き差してみてください。

# ディスプレイ設定·

- 2. macOS Ventura 13端末でのディスプレイ設定
- 2.1 Mac OS端末の設定のアイコンをクリックしてください。

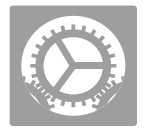

2.2 モニターを設定します。

メニューでは、解像度の設定やミラーリング/拡大表示など、お好みの表示を行うことができます。

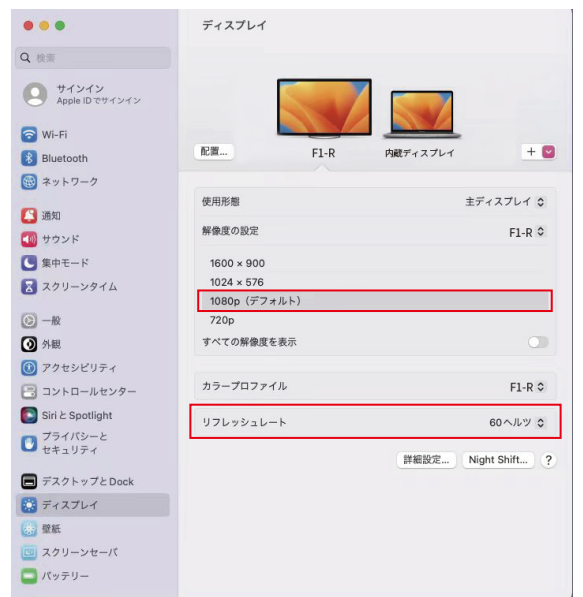

#### 2.3 ディスプレイを配置します。

 ディスプレイの配置を変更するには、希望する場所にドラッグします。 ディスプレイをミラーリングするには、Optionキーを押しながらお互いをドラッグして重ねます。 メニューバーの位置を変更するには、別のディスプレイにドラッグします。

#### **Arrange Displays**

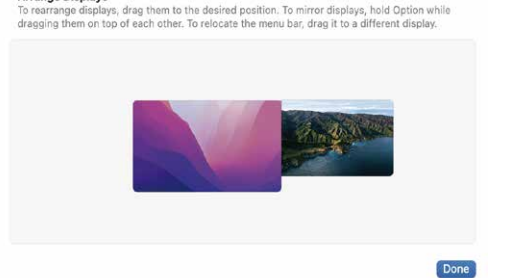

注:縦置きで設置する場合は、パソコンのディスプレイ設定で表示方向を270度回転させる設定が必要です。

### 輸送・保管・使用上のご注意

本製品を長くお使いいただくために、また感電や火災などの事故を防ぐために、本製品をお使いに なる前に使用条件や操作方法をすべてお読みいただき、以下の条件をお守りください。

- 1. 使用前にスクリーン表面の保護フィルムを剥がしてください。
- 2. 本製品に必要なDC電源はAC/DC電源アダプタで、熱源から遠ざけ、風通しの良い場所に置く必要があります。 AC電源ソケットとAC電源ラインは十分に接地され、十分な電流需要に耐えられるものでなければなりません。
- 3. 本製品が必要とするDC電源入力は、5V~20V (±2V)です。
- 4. 過度の湿度やほこりの蓄積は、故障の原因となる回路の腐食を避けるために避けてください。
- 5. モニター画面の上に圧力をかけたり、過度の力を加えたりしないでください。
- 6. モニター画面の上に鋭利なものを置かないでください。
- 7. 本機は、-20℃~60℃の最適な温度環境下での一般的な商業および家庭での使用に適しています。
- 8. デバイスを使用しないときは、電源ケーブルをすべて取り外してください。